## **Comment utiliser la base de données CACES® accessible en ligne**

## ALTER EGO PRP

Vous souhaitez vérifier l'authenticité du CACES® que vous avez entre les mains.

Voici la simple procédure à suivre.

- Télécharger le fichier Excel « BASE DE DONNEE CACES »
- Lorsqu'il est téléchargé et ouvert, activer la modification du fichier
- Entrer le numéro de certificat : un numéro correspond à une catégorie obtenue.
- Si le numéro de CACES® correspond à un certificat enregistré dans notre base de données, le nom et le prénom du bénéficiaire s'affichera

Avec l'exemple ci-dessous, vous souhaitez vérifier que les certificats sont bien réels. Pour vérifier que toutes ces catégories ont été obtenus, il faut vérifier, dans la base de données, les numéros 1234, 1235, 1236 et 1237. Si toutefois MATIN Martin n'apparait pas pour un numéro de certificat, c'est que celui-ci n'est pas authentique.

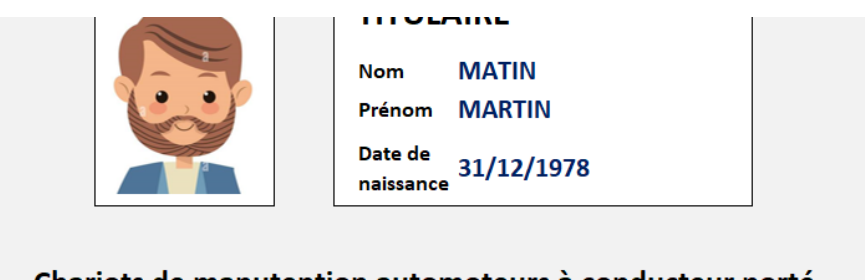

## Chariots de manutention automoteurs à conducteur porté

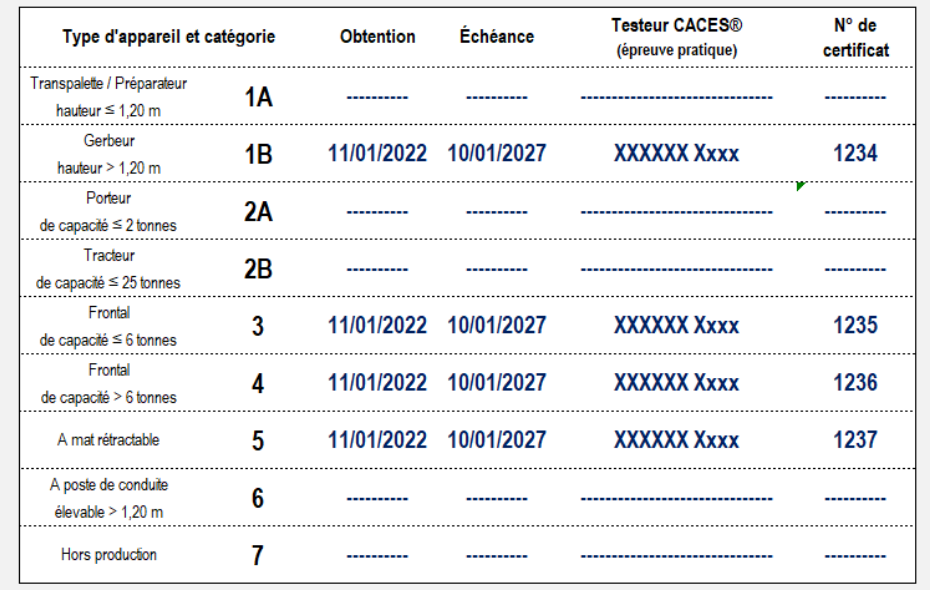

Si vous avez des questions sur l'authenticité des certificats, vous pouvez aussi envoyer un email à alexia@aeconseil.org.